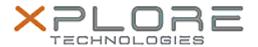

## Xplore Technologies Software Release Note

| Name                | Intel Graphics Driver                                             |
|---------------------|-------------------------------------------------------------------|
| File Name           | Intel_Graphics_20.19.15.5070.zip                                  |
| Release Date        | March 20, 2019                                                    |
| This Version        | 20.19.15.5070                                                     |
| Replaces<br>Version | All previous versions                                             |
| Intended<br>Product | XSLATE B10, R12, C5m/F5m, XC6                                     |
| File Size           | 209 MB                                                            |
| Operating           | Windows 7 (64-bit)<br>Windows 8.1 (64-bit)<br>Windows 10 (64-bit) |

#### **Fixes in this Release**

Resolution for Security vulnerability INTEL-SA-00166

### What's New in this Release

N/A

#### **Installation and Configuration Instructions**

# To install the Graphics Driver 20.19.15.5070 update, perform the following steps:

- 1. Download the update and save to the directory location of your choice.
- 2. Unzip the file to a location on your local drive.
- 3. Double-click the installer (igxpin.exe) and follow the prompts.
- 4. The update process may take some time. Do not manually power off the tablet during the update.

#### Licensing

Refer to your applicable end-user licensing agreement for usage terms.